راهنماي ارسال صورتجلسه فارغ التحصيلي از طريق پيشخوان خدمت

**- ابتدا کارشناس دانشکده درخواست فارغ التحصیلی را به صورت زیر پر کرده و ارسال می نماید**

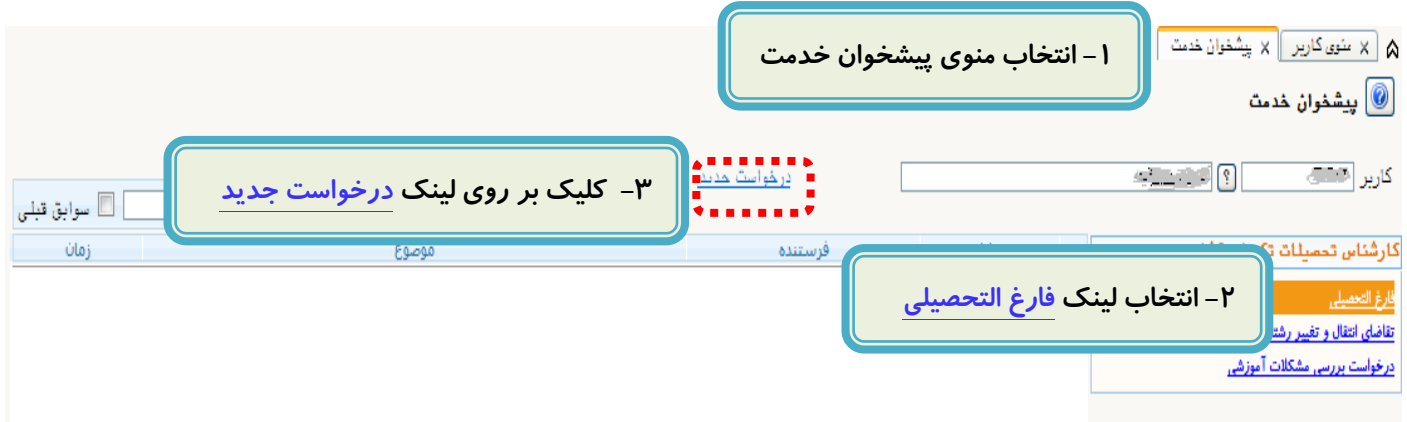

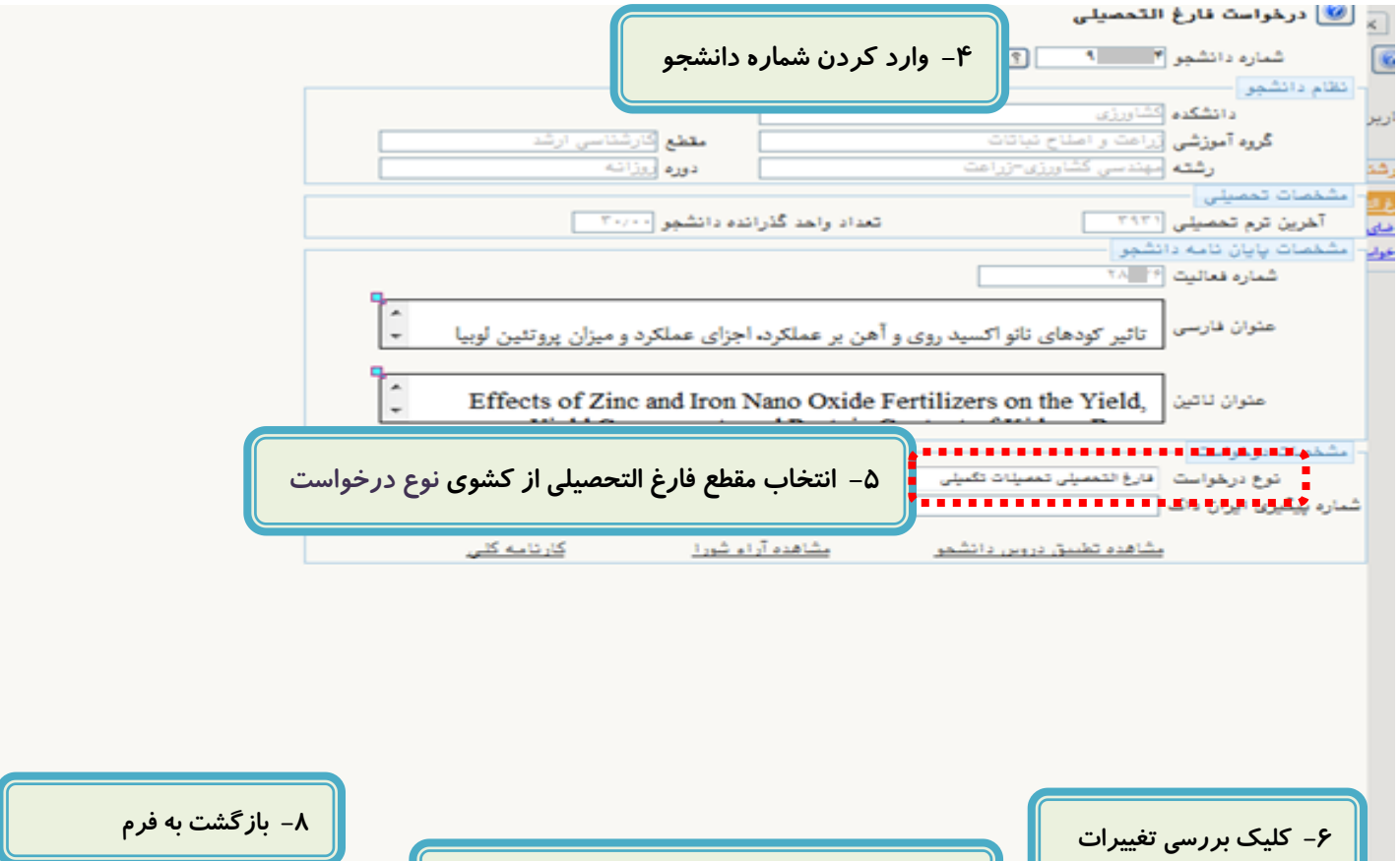

**-7 کلیک بر روی آیکون ایجاد درصورت نداشتن خطا**

والبجاد

(ج∰∟زگشت

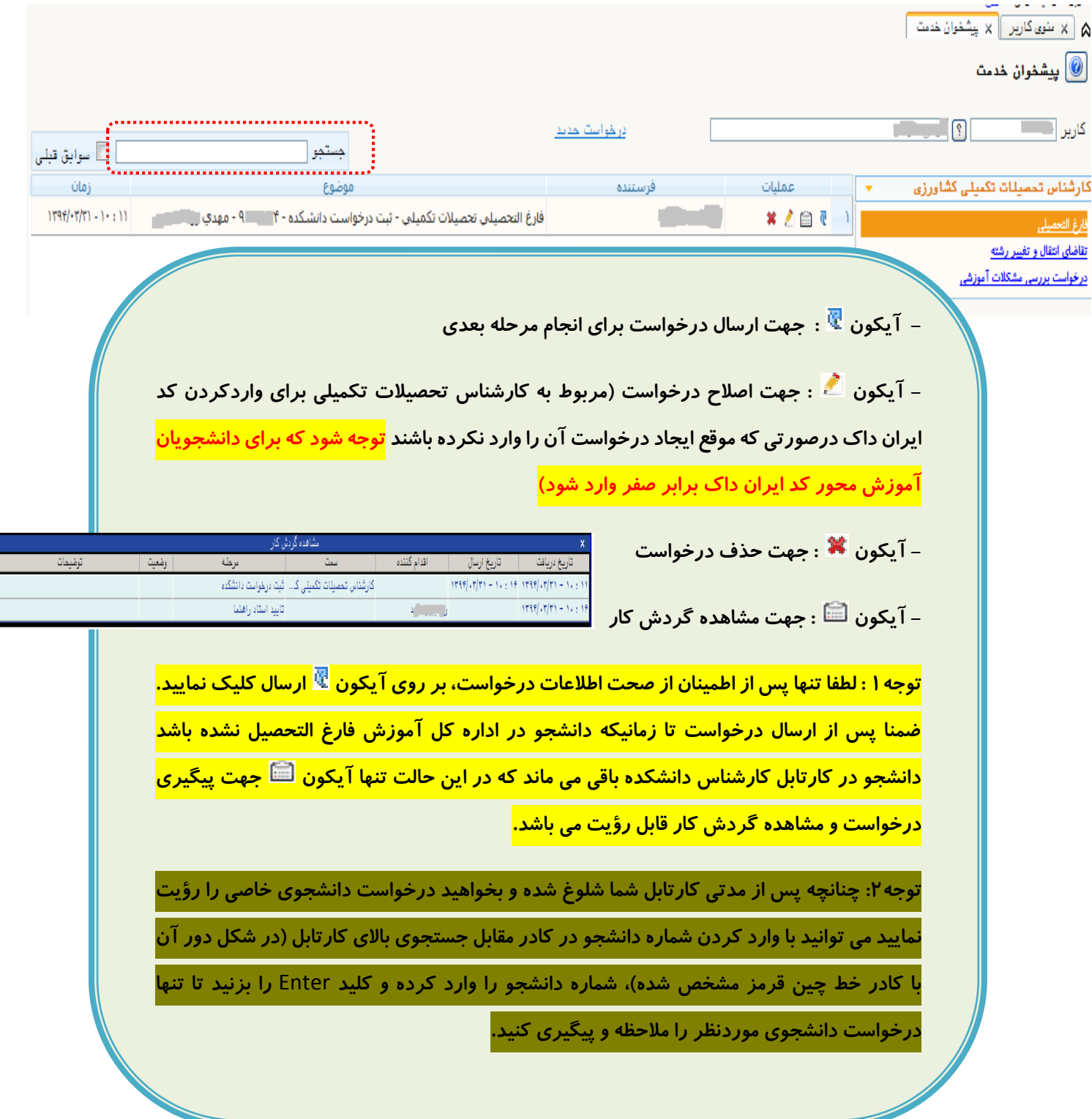

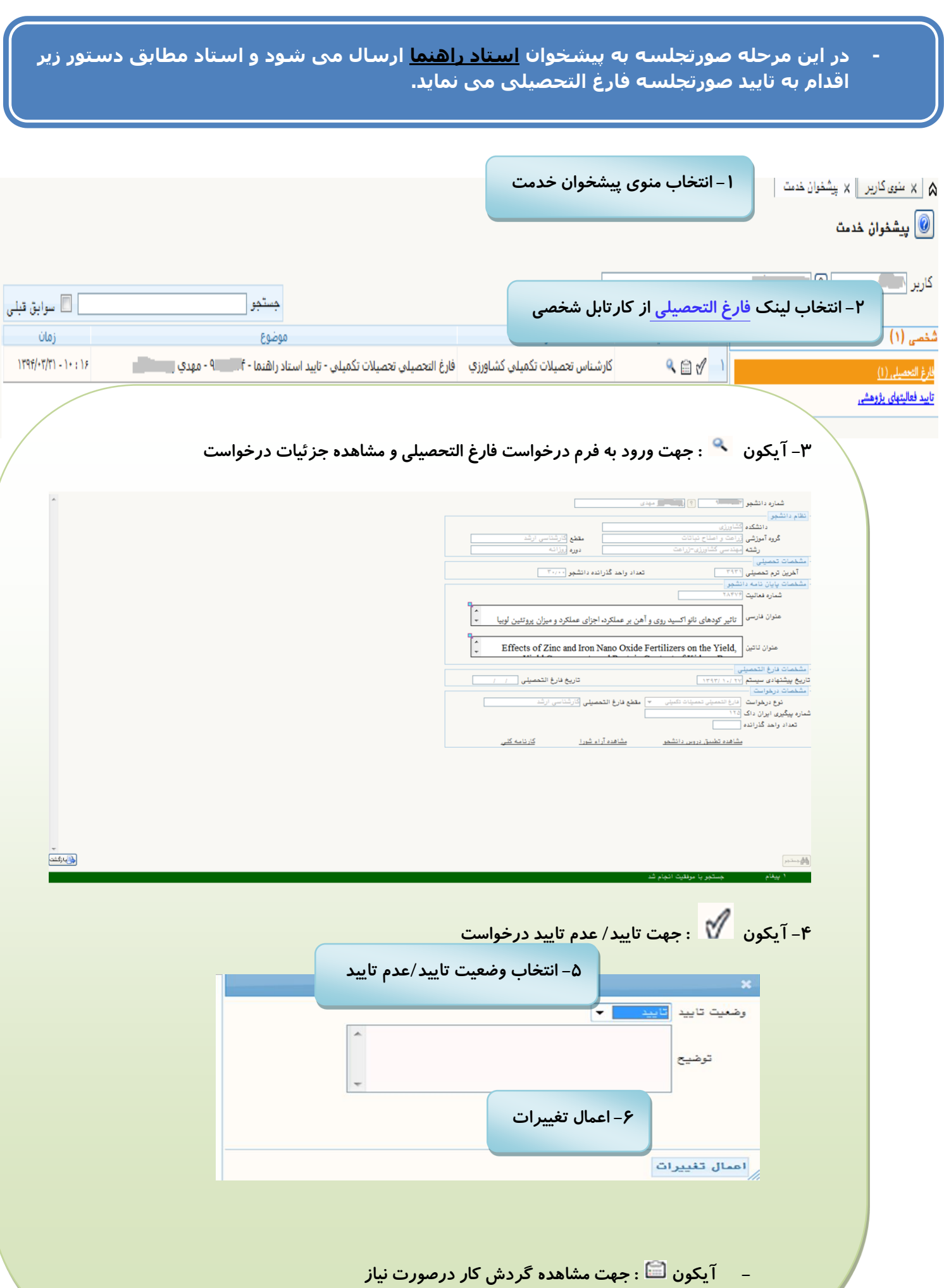

**- در این مرحله صورتجلسه جهت تایید به کارتابل معاون آموزشی برای دانشجوی کارشناسی و سرپرست تحصیالت تکمیلی دانشکده برای دانشجوی تحصیالت تکمیلی ارسال شده و ایشان مطابق دستور زیر اقدام به تایید صورتجلسه فارغ التحصی و ارسال برای رئیس دانشکده می نماید.**

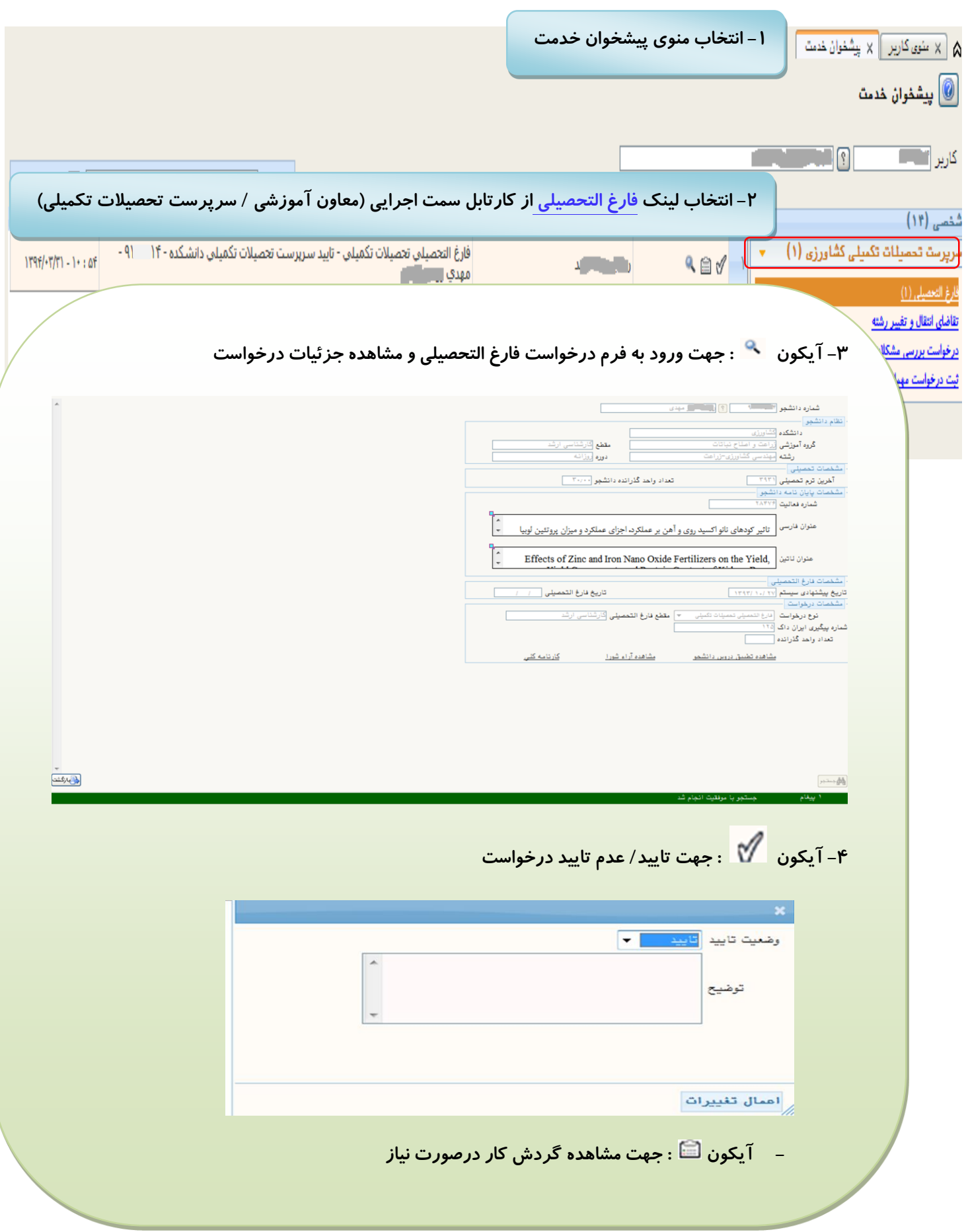

- **- در این مرحله صورتجلسه جهت تایید به کارتابل رئیس دانشکده ارسال شده و ایشان نیز همانند مرحله معاون آموزشی/سرپرست تحصیالت تکمیلی اقدام به تایید صورتجلسه فارغ التحصی و ارسال به مرحله بعدی می نماید.**
- **- در این مرحله صورتجلسه جهت تایید به کارتابل رئیس تحصیالت تکمیلی برای دانشجویان تحصیالت تکمیلی و کارشناس مسئول فارغ التحصیلی اداره آموزش برای دانشجویان کارشناسی ارسال می شود.**
- **- در مرحله آخر صورتجلسه جهت انجام امور فارغ التحصیلی در کارتابل کارشناس تحصیالت تکمیلی مرکزی برای دانشجویان تحصیالت تکمیلی و کارشناس مسئول فارغ التحصیلی اداره آموزش برای دانشجویان کارشناسی قرار دارد که با انجام این امور گردش کار فارغ التحصیلی دانشجو به پایان رسیده و به دنبال آن درخواست دانشجو از کارتابل کارشناس دانشکده نیز حذف می شود.**

**مدیریت سیستم گلستان \_ دانشگاه صنعتی اصفهان**